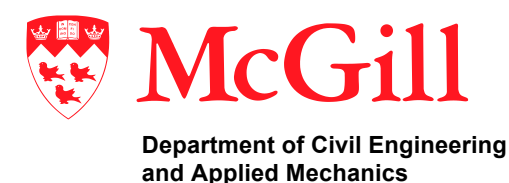

**Department of Civil Engineering Département de génie civil et de**

## **Downloading and executing IIIDAP**

Instructions:

- 1. For the installation of IIIDAP you need two files (IIIDAPV12.exe and GroundMotions.zip)
- 2. Prior to installation make sure that your computer is connected to the Internet.
- 3. Install the IIIDAPV12.exe file (right click and run as administrator).
- 4. Once you initiate the installation you may have to wait for few minutes depending on your computer specifications
- 5. DON'T SELECT TO INSTALL A DESKTOP SHORTCUT
- 6. During the installation, the default folder is:
	- a. C:\Program Files\Stanford University\IIIDAP (it is recommended that you keep the default folder as part of the installation)
	- b. **or** C:\Program Files (x86)\Stanford University\IIIDAP (it is recommended that you keep the default folder as part of the installation)
- 7. After the installation is completed unzip the file "GroundMotions.zip" into the C:\Program Files\Stanford University\IIIDAP\application folder (or C:\Program Files (x86)\Stanford University\IIIDAP\application folder, depending on what you did in step 6).
- 8. The same folder should also contain the following files:

a. IIIDAP.exe

- b. GroundMotions folder (after unzip the GroundMotions.zip into the application folder)
- c. IIIDAPManualV11a.pdf (IIIDAP manual, you can see it also through the help button)
- d. snap\_DynamicCase.exe
- e. inputDynOriginal.out

f. splash.png

- 9. Right click on the IIIDAP.exe file from the application folder and run it as administrator. You should see a dos prompt popping up into your screen. IIIDAP interface will come up after few seconds.
- 10. Note that you do not need to have MATLAB installed in your computer.

The current executable does not work for a MAC.